## **Informatyka dla studentów Wydziału Biologii**

Warszawa, 12.02.2010, 14:27:04

Pierwsze ćwiczenia mają na celu "zapoznanie się" z edytorem tekstu OpenOffice Writer. Ten dokument został stworzony przy pomocy pakietu OpenOffice. Ćwiczenia<sup>[1](#page-0-0)</sup> będą polegały na stworzeniu możliwie wiernej kopii<sup>[2](#page-0-1)</sup> tego dokumentu w celu opanowania odpowiednich funkcji OpenOffice Writer.

## **Podstawowe operacje na czcionkach i wypunktowanie:**

- $\bullet$  Rodzaj i rozmiar czcionki
- Pogrubienie, *kursywa,* podkreślenie, przekreślenie,

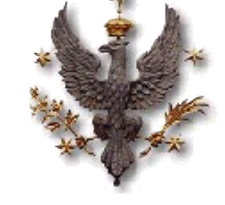

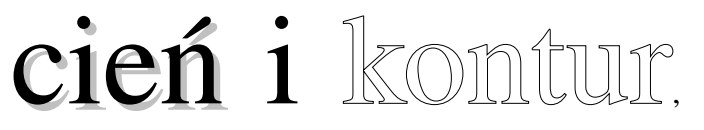

kolor, a także ich dowolne *połączenia***.** Istnieje jeszcze wiele innych efektów, których tu nie omawiamy.

 $\bullet$  Indeksy dolne i górne.

## **Przy pisaniu podań przydatne jest specjalne formatowanie akapitów:**

Dr hab. Joanna Pijanowska, prof. UW Dziekan Wydziału Biologii ul. Miecznikowa 1 02-096 Warszawa

Pan Piotr Łowicki Kierownik Domu Studenckiego Nr 1 ul. Żwirki i Wigury 97/99 02-089 Warszawa

<span id="page-0-0"></span><sup>1</sup> Ćwiczenia dzisiejsze dotyczą edytora tekstu.

<span id="page-0-1"></span><sup>2</sup> Obrazem nie musi być logo UW. Można ściągnąć dowolny obraz z internetu.

## **Informatyka dla studentów Wydziału Biologii**

#### **Jednak lepszym rozwiązaniem jest użycie tzw. ramek:**

A tu ramka bez obramowania i bez tła.

Ramki spełniają rolę pól, w których wpisujemy określone dane, np. adresata podania. Można je dowolnie przemieszczać, np. mogą być dwie obok siebie. Ramka może posiadać tło. Może być obramowana lub nie. Tekst w ramce może

być dowolnie formatowany, np. może być ułożony w dwóch kolumnach.

Czasem dobrze jest zastosować ręczny podział strony.

### **Wstawianie tabeli i wzorów będzie konieczne podczas redagowania opisów ćwiczeń na pracowni, a później również pisania pracy dyplomowej:**

*Tabela 1Tabele podpisujemy u góry*

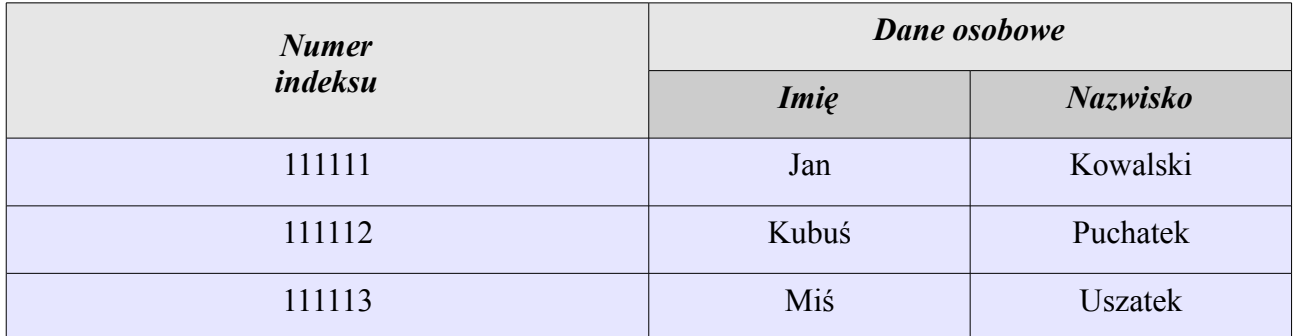

<span id="page-1-1"></span><span id="page-1-0"></span>
$$
\overline{x} = \frac{1}{n} \sum_{i=1}^{n} x_i
$$
 (1)

$$
6H_2O + 6CO_2 + 12e^- \rightarrow C_6H_{12}O_2 + 6O_2(12O)
$$
 (2)

OpenOffice Writer<sup>[3](#page-1-2)</sup> umożliwia stosunkowo prostą edycję, numerowanie i tworzenie odnośników do równań matematycznych [\(1\)](#page-1-0) i chemicznych [\(2\)](#page-1-1).

<span id="page-1-2"></span><sup>3</sup><http://www.openoffice.org/>

## **Informatyka dla studentów Wydziału Biologii**

Czasem ważne jest by widzieć co zmienialiśmy w dokumencie. Wówczas wystarczy wcisnąć Rejestrację zniam w Edycja→Zmiany i widzimy co uznaliśmy za zbędne. <del>Ten tekst nie jest nam</del> potrzebny.

A nieodzownym elementem pracy licencjackiej, a później magisterskiej jest spis treści, który możemy umieścić na początku<sup>[4](#page-2-0)</sup> lub na końcu pracy.

# **Spis treści**

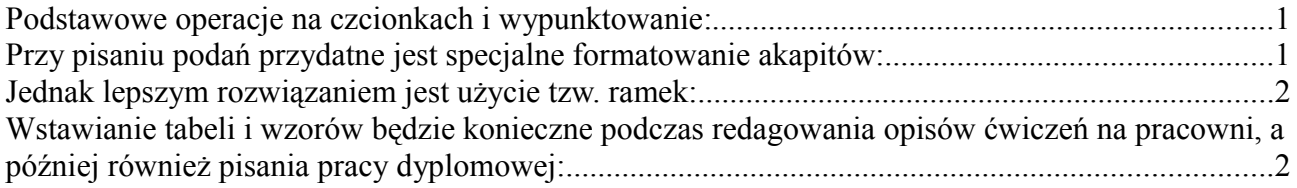

<span id="page-2-0"></span><sup>4</sup> Najczęściej praktykowane